## **@Firma :: Componente Centralizado de Validación del Cliente de Firma**

*Dirección General de Política Digital Consejería de Hacienda y Administración Pública*

*Sevilla, 5 de abril de 2016*

# **ÍNDICE**

- **Componente de validación (Validador)**
- **Proceso de integración**
- **Proceso de validación de entornos**
- **Prueba de firma electrónica**
- **Solución de problemas**
- **Soporte y seguimiento de incidencias**
- **Validación en dispositivos móviles**
- **Validación en entornos de escritorio con Autofirma (no requiere Java)**
- **Caso uso real: Notific@**

### **Componente de validación**

*Nuevo componente que facilita la comprobación de configuraciones de entornos cliente para asegurar que soportan la firma electrónica tanto en entornos de sobremesa como en dispositivos móviles.*

- Informa a los usuarios del grado de compatibilidad de su equipo con el cliente de firma electrónica.
- Recoge a nivel técnico la matriz de compatibilidad de distintos clientes soportados en múltiples versiones (cliente de firma, miniapplet, autofirma).
- Facilita los procesos de validación de nuevos clientes.
- Accesible desde aplicaciones corporativas integradas.
- Fácil integración y tratamiento de resultados.
- Permite unificar los procesos de prueba para múltiples clientes de firma electrónica.
- Constituye una herramienta de apoyo para el soporte a usuarios finales.

### **Proceso de integración**

●  **Integración ligera:**

> Integración sencilla, insertando un enlace en la página principal de nuestra plataforma

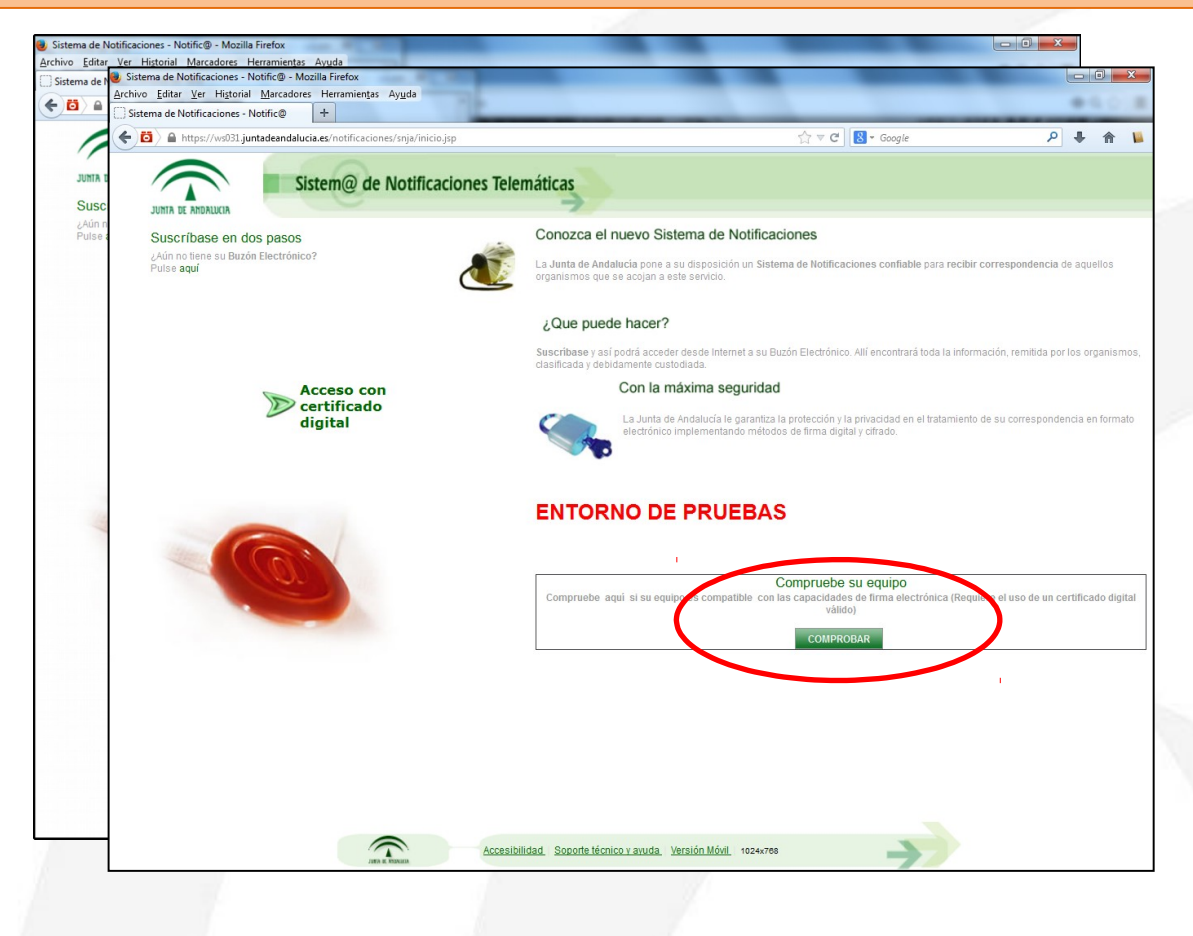

## **Componente centralizado de validación Proceso de integración**

Debe configurarse con un tipo de firma similar al realizado en la aplicación.

La herramienta inicia automáticamente la validación configurada en la aplicación remota Ej.- Caso Notific@: miniapplet 1.4ja, firma XAdES, implícita

*<html>* <body>

...

<a href="**http://[HOST\_AFIRMA\_VALIDATOR]/validator.action? clientVersion=miniapplet\_1.4&signatureFormat=XADES&signatureMod e=IMPLICIT&signatureAlgorithm=sha256&callbackUrl=https://ws031. juntadeandalucia.es/notificaciones/snja**">Compruebe si su equipo es compatible</a>

... </body> </html>

### **Proceso de integración**

#### Clientes de firma disponibles

- applet\_3.3.1\_10 (Cliente de Firma 3.3.1u10)
- applet\_3.3.1\_11 (Cliente de Firma 3.3.1u11)
- applet\_3.3.1\_12 (Cliente de Firma 3.3.1u12)
- applet\_3.3.1\_13 (Cliente de Firma 3.3.1u13)
- applet 3.4 (Cliente de Firma 3.4)
- miniapplet\_1.2 (Miniapplet 1.2)
- miniapplet\_1.3 (Miniapplet 1.3)
- miniapplet\_1.4 (Miniapplet 1.4jav01)

#### Formatos disponibles

- **XAdES**
- **CAdES**
- **PAdES**

#### Formatos trifásicos (versión móvil)

- **CAdEStri**
- **XAdEStri**

#### **Proceso de integración**

Se ofrece la posibilidad de recoger el resultado de la validación:

- La aplicación cliente podría de esta forma procesar el resultado devuelto
- Facilita la posibilidad de realizar un tratamiento de errores

```
\leq?xml version="1.0" encoding="UTF-8"?>
<afirmaValidator>
<afirmaValidator>
             <reportVersion>1.1</reportVersion> <!-- Versión del informe -->
<reportVersion>1.1</reportVersion> <!-- Versión del informe -->
             <reportID>27863-ZeyCn<reportID> <!-- Ticket de la prueba -->
<reportID>27863-ZeyCn<reportID> <!-- Ticket de la prueba -->
             <reportTime>2016-04-05 12:54:18.0</reportTime> <!-- Hora de la prueba -->
<reportTime>2016-04-05 12:54:18.0</reportTime> <!-- Hora de la prueba -->
             <osName>Windows</osName> <!-- Nombre Sistema Operativo -->
<osName>Windows</osName> <!-- Nombre Sistema Operativo -->
             <osVersion>7</osVersion> <!-- Versión Sistema Operativo -->
<osVersion>7</osVersion> <!-- Versión Sistema Operativo -->
             <osArch>Win32</osArch> <!-- Arquitectura Sistema Operativo -->
<osArch>Win32</osArch> <!-- Arquitectura Sistema Operativo -->
             <browserName>Google Chrome</browserName> <!-- Nombre Navegador -->
<browserName>Google Chrome</browserName> <!-- Nombre Navegador -->
             <browserVersion>49.0.2623.110</browserVersion> <!-- Versión Navegador -->
<browserVersion>49.0.2623.110</browserVersion> <!-- Versión Navegador -->
             <jreName>Java HotSpot(TM)</jreName> <!-- Nombre JRE -->
<jreName>Java HotSpot(TM)</jreName> <!-- Nombre JRE -->
             <jreVersion>1.7.0_40</jreVersion> <!-- Versión JRE -->
<jreVersion>1.7.0_40</jreVersion> <!-- Versión JRE -->
             <jreVendor>Oracle Corporation</jreVendor> <!-- Proveedor JRE -->
<jreVendor>Oracle Corporation</jreVendor> <!-- Proveedor JRE -->
             <clientVersion>miniapplet_1.4</clientVersion> <!-- Versión Applet -->
<clientVersion>miniapplet_1.4</clientVersion> <!-- Versión Applet -->
             <signatureFormat>xades</signatureFormat> <!-- Formato de firma -->
<signatureFormat>xades</signatureFormat> <!-- Formato de firma -->
             <signatureMode>implicit</signatureMode> <!-- Modo de firma →
<signatureMode>implicit</signatureMode> <!-- Modo de firma →
             <hashAlgorithm>miniapplet_1.4</hashAlgorithm> <!-- Algoritmo de firma -->
<hashAlgorithm>miniapplet_1.4</hashAlgorithm> <!-- Algoritmo de firma -->
             <osResult>ND</osResult> <!-- Resultado comprobación Sistema Operativo -->
<osResult>ND</osResult> <!-- Resultado comprobación Sistema Operativo -->
             <browserResult>ND</browserResult> <!-- Resul. comprobación Navegador -->
<browserResult>ND</browserResult> <!-- Resul. comprobación Navegador -->
             <jreResult>SC</jreResult> <!-- Resultado comprobación JRE -->
<jreResult>SC</jreResult> <!-- Resultado comprobación JRE -->
             <signTestResult>OK</signTestResult> <!-- Resultado test de firma -->
<signTestResult>OK</signTestResult> <!-- Resultado test de firma -->
             <callbackUrl>https://ws031.juntadeandalucia.es...</callbackUrl> <!-- URL de vuelta -->
<callbackUrl>https://ws031.juntadeandalucia.es...</callbackUrl> <!-- URL de vuelta -->
</afirmaValidator>
</afirmaValidator>
```
#### **Proceso de validación de entornos**

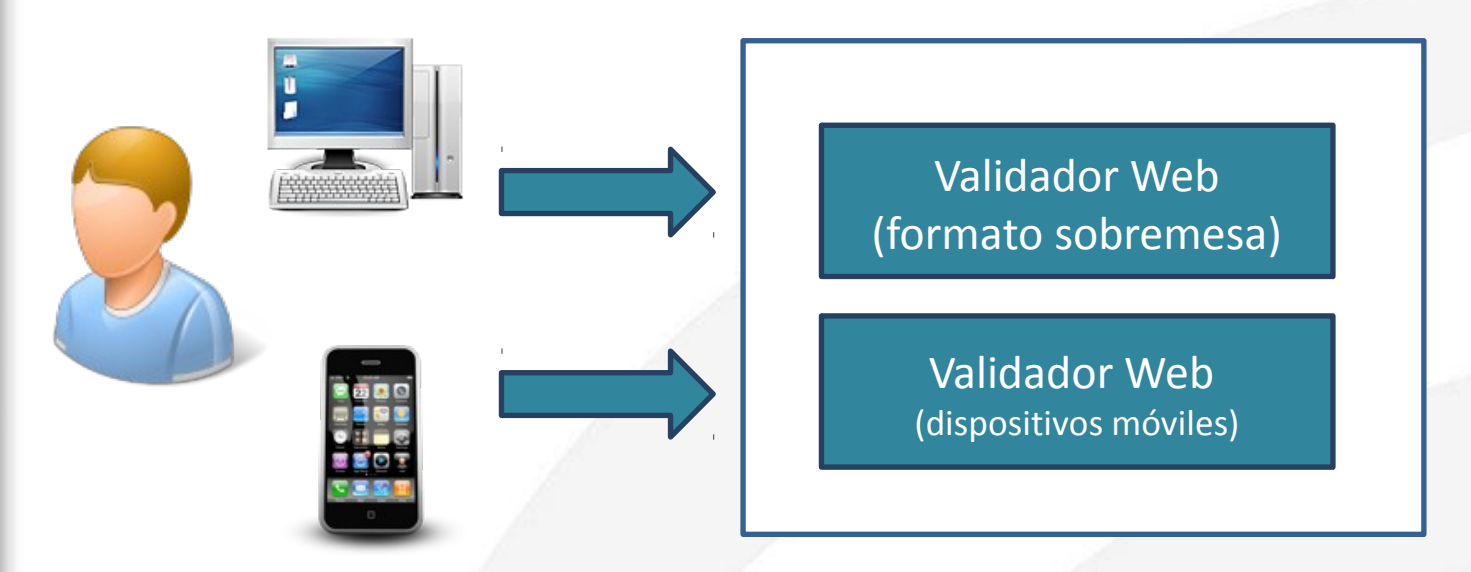

- Admite acceso desde entornos sobremesa y entornos móviles
- Detección transparente al integrador y al usuario final
- Detecta la configuración del entorno y permite asegurar la compatibilidad según la matriz de compatibilidad actualizada para distintos clientes de firma electrónica (cliente 3.3.1\_13, cliente 3.4, miniapplet 1.4, otros)
- Ofrece la posibilidad de realizar **prueba configurable de firma electrónica**

#### **Proceso de validación de entornos**

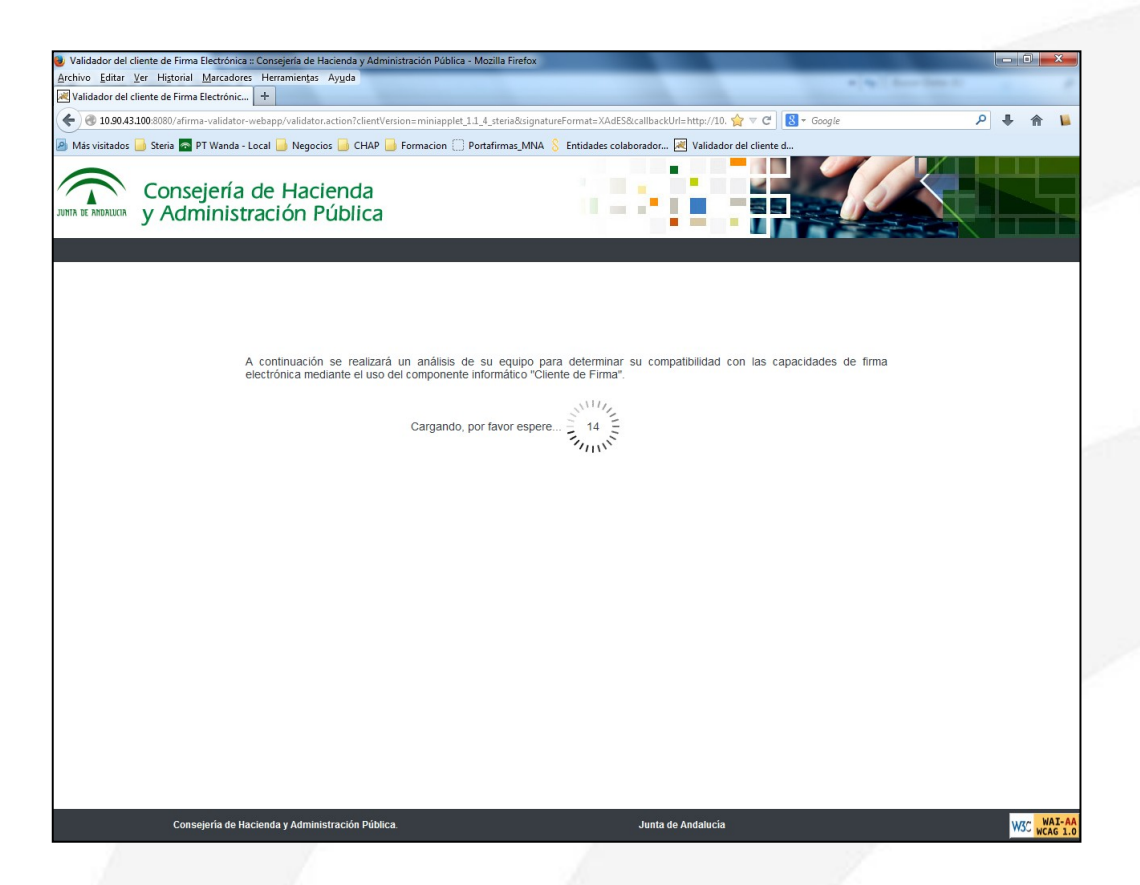

El proceso se lanza automáticamente al acceder al enlace correctamente configurado

#### **Proceso de validación de entornos**

El módulo de validación realiza de forma automática la comprobación de la configuración del entorno, dando como respuesta **tres tipos de resultados preliminares** de la validación de configuración

- Configuración compatible
- Configuración no compatible
- No se ha podido determinar la compatibilidad de la configuración

La información de pruebas se almacena en base de datos, para su posterior **explotación y tratamiento estadístico**, así como para la recuperación del resultado de cada prueba concreta por parte del equipo de soporte.

#### **Proceso de validación de entornos**

- Ø **Resultado Validación: "Configuración compatible"**
	- En este caso se comprueba que la configuración del usuario esta **reconocida en la matriz de compatibilidad** como una configuración válida para los procesos de firma electrónica
	- Se ofrece un *Identificador de Proceso* realizado (permite la consulta posterior de la prueba)
	- Se muestran los parámetros de configuración del entorno donde está trabajando el usuario
	- Se insta al usuario a realizar una prueba de firma, para completar la validación de la configuración

Esta prueba **será necesaria para confirmar** la compatibilidad del entorno con la firma electrónica.

#### **Proceso de validación de entornos**

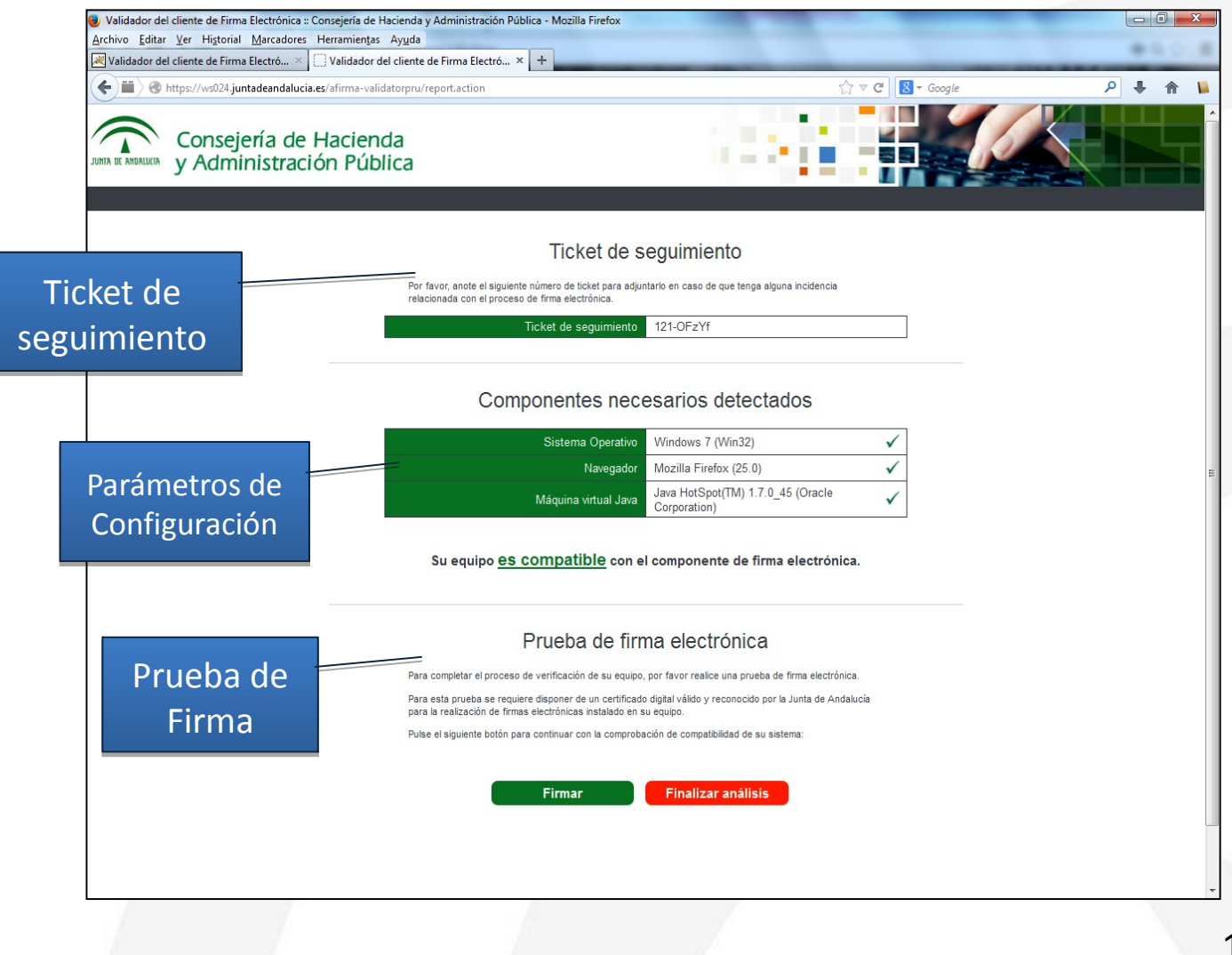

#### **Proceso de validación de entornos**

#### Ø **Resultado Validación :***" Configuración no compatible"*

En este caso el resultado indica que la configuración del usuario ha sido probada, no siendo compatible con el proceso de firma electrónica.

La herramienta comprueba que **la configuración del usuario se encuentra entra las no compatibles** con el cliente concreto con el que se realiza la prueba

- Se ofrece un *Identificador de Proceso* realizado (permitirá la consulta posterior de las pruebas)
- Se muestran los parámetros de configuración del entorno donde está trabajando el usuario

En caso de detectar la existencia de JRE, se ofrece la posibilidad de realizar una prueba de firma electrónica. Esta prueba será necesaria para **confirmar la compatibilidad** del entorno con la firma electrónica.

A partir de la versión 1.3 del miniapplet, si NO se detecta Java, se ofrece la posibilidad de realizar la prueba de firma (Ver **compatibilidad con Autofirma / Firma móvil**).

#### **Proceso de validación de entornos**

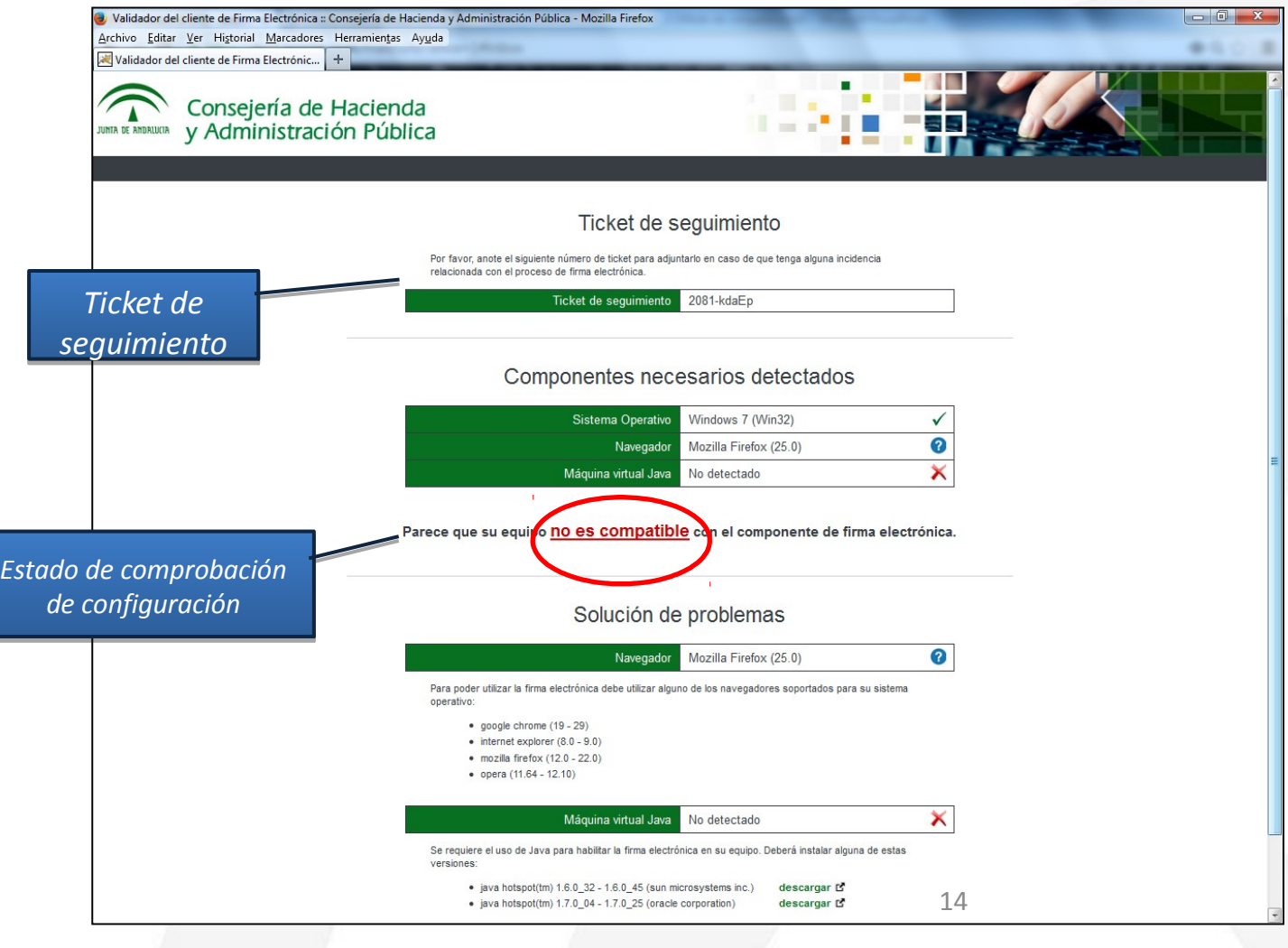

#### **Proceso de validación de entornos**

#### Ø **Resultado Validación:** *"No se ha podido determinar la compatibilidad"*

En este caso el resultado indica que la configuración del usuario **no ha sido comprobada** o no se ha podido detectar alguno de los componentes necesarios, por lo que no es posible determinar la compatibilidad de la misma.

- Se ofrece un *Identificador de Proceso* realizado (permite el seguimiento posterior de las pruebas desde los distintos niveles de soporte)
- Se ofrece la posibilidad de realizar una prueba de firma, para comprobar ya que si el entorno es o no compatible.

La configuración podría ser compatible por lo que **se debe realizar una prueba de firma.**

#### **Proceso de validación de entornos**

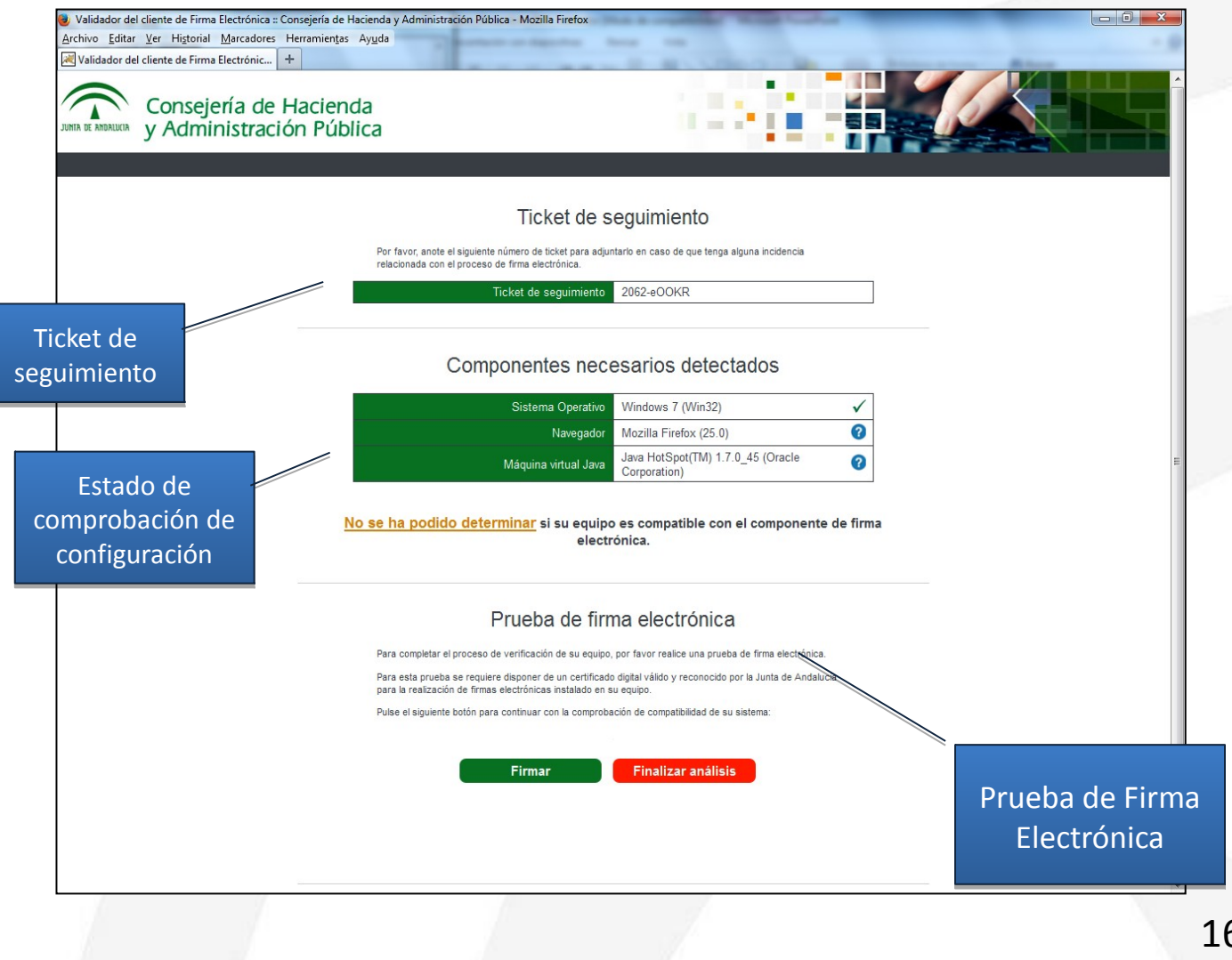

#### **Prueba de firma electrónica**

Firma Correcta en un entorno en el que no se ha podido determinar la compatibilidad

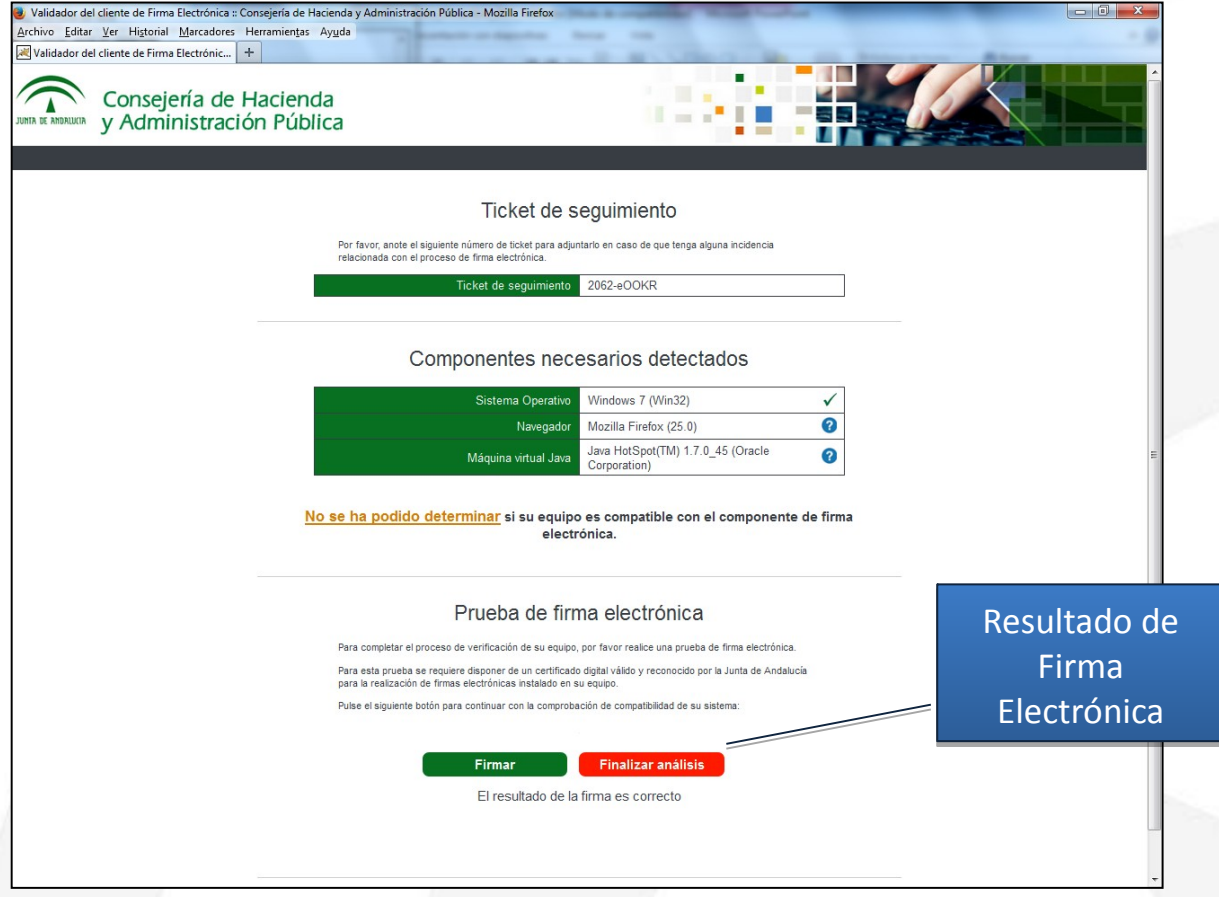

#### **Solución de problemas**

- Ofrece recomendaciones encaminadas a disponer de un sistema compatible.
	- § Revisar estado de certificado electrónico
	- § Enlaces a descarga de JRE's compatibles

#### Solución de problemas

#### Máquina virtual Java

No detectado

Se requiere el uso de Java para habilitar la firma electrónica en su equipo. Deberá instalar alguna de estas versiones:

descargar L' • java hotspot(tm) 1.6.0\_32 - 1.6.0\_45 (sun microsystems  $inc.$ ) java hotspot(tm) 1.7.0 04 - 1.7.0 25 (oracle corporation) descargar L'

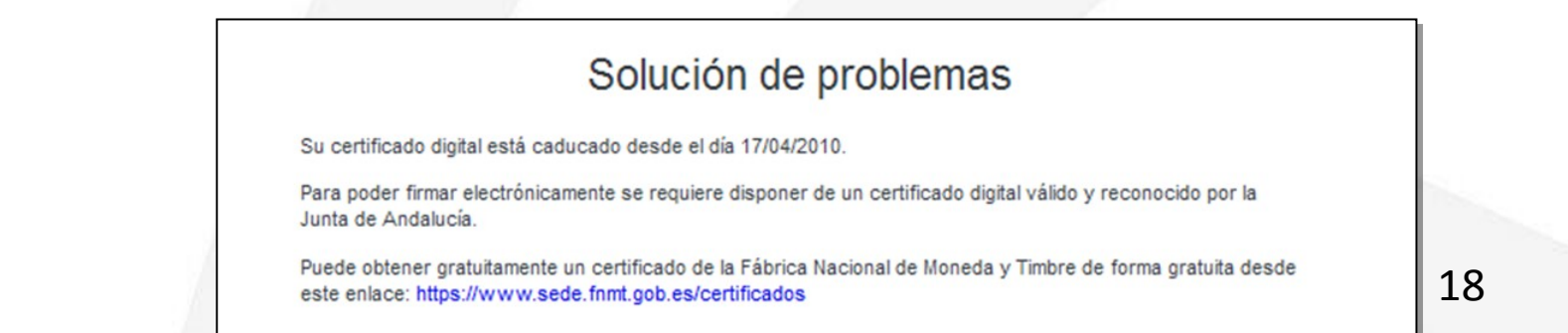

#### **Soporte y seguimiento de incidencias**

- La herramienta permite la recuperación de los datos de una consulta concreta a partir de un ticket identificador de la petición.
- Se muestra la información ofrecida al usuario que realizó la prueba, incluyendo el resultado de la **compatibilidad** y de la **prueba de firma electrónica**.

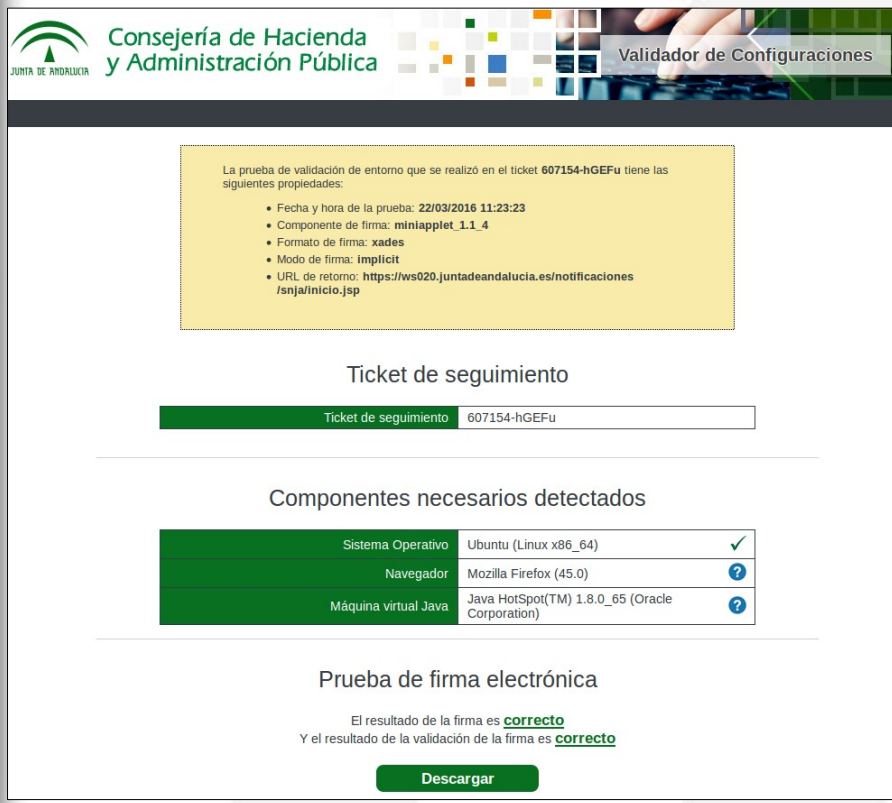

Facilita la gestión seguimiento de errores de firma debidos a problemas de compatibilidad configuración de entornos de clientes

### **Validación en dispositivos móviles**

- Dispone de su propia matriz de compatibilidad
	- Miniapplet (1.3 y posteriores)
- Aplicación adaptada a dispositivos móviles para mejorar la usabilidad y optimizar la experiencia de usuario
- Utiliza cliente de firma electrónica móvil publicado por el MINHAP
- Operativo en entornos Android e IOS:
	- Disponible para su descarga en Google Play (Android) y Apple Store

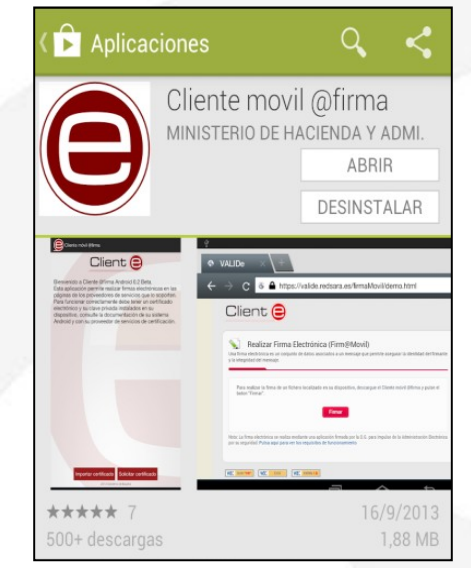

### **Validación en dispositivos móviles**

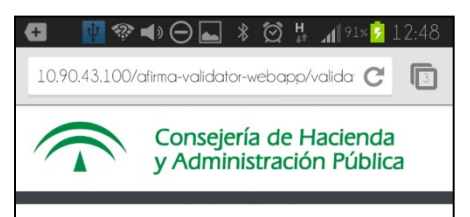

A continuación se realizará un análisis de su equipo para determinar su compatibilidad con capacidades las de firma electrónica mediante el uso del componente informático "Cliente de Firma". Adicionalmente, podrá realizar una prueba de firma para complementar el estudio.

Iniciar comprobación del sistema

Volver a la aplicación

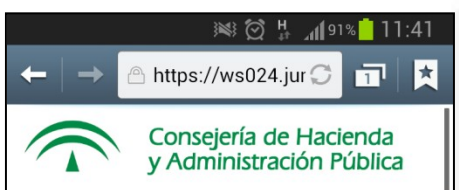

#### **Ticket de sequimiento**

Para posibles consultas o incidencias durante el proceso de firma electrónica, puede referirse a la información proporcionada en esta pantalla a través del siguiente ticket: 134-BACVX

#### **Componentes necesarios** detectados

Sistema Android 4.1.2 Operativo (Linux armv7l)

Su dispositivo es compatible con el componente de firma electrónica.

#### Prueba de firma electrónica

Para poder realizar firmas electrónicas

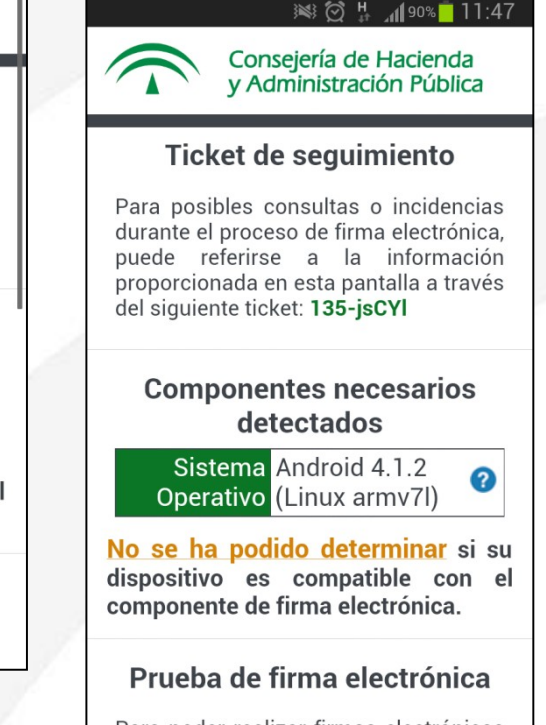

Para poder realizar firmas electrónicas con su dispositivo móvil, debe tener instalada la aplicación Cliente móvil

#### **Validación en dispositivos móviles**

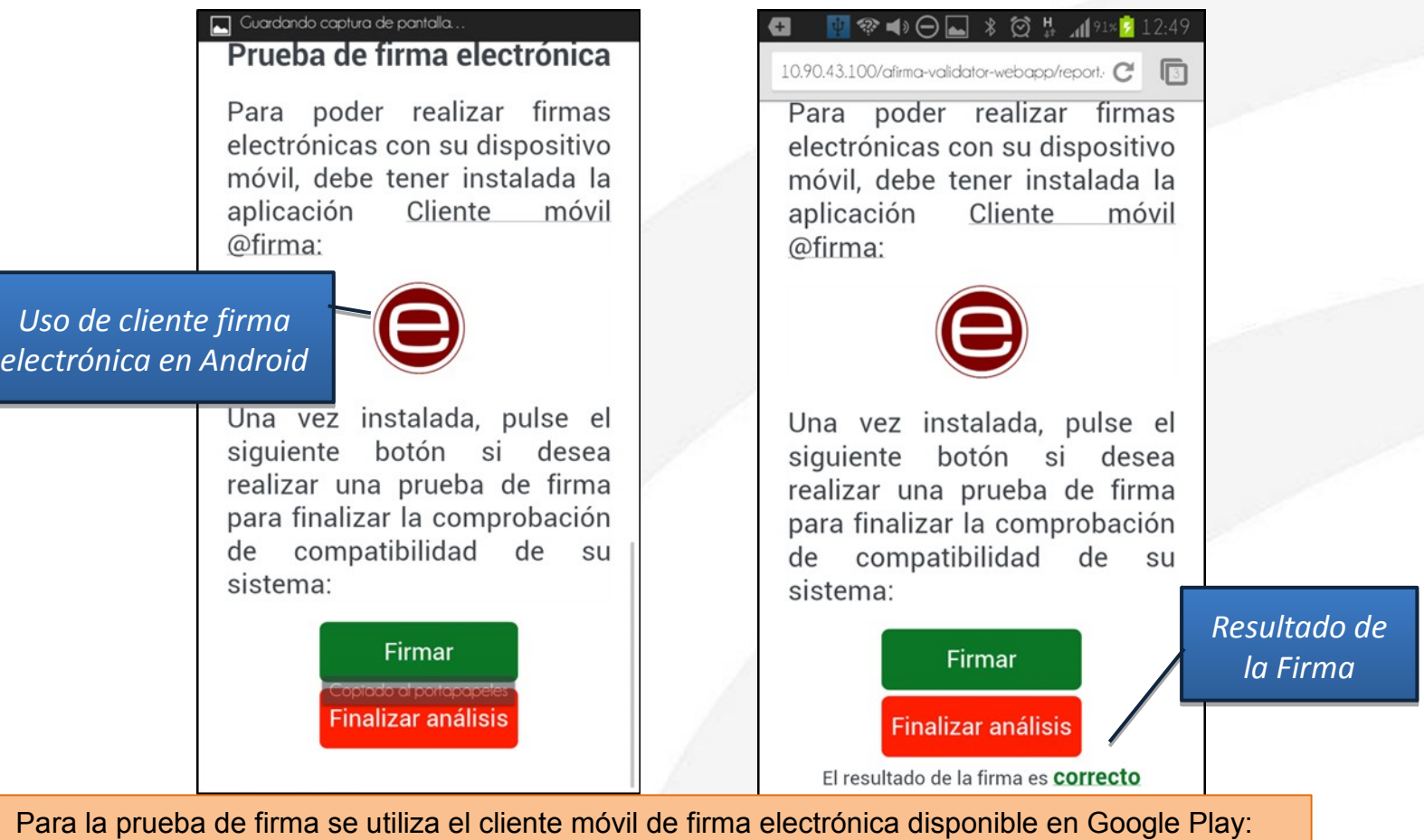

*<https://play.google.com/store/apps/details?id=es.gob.afirma&hl=es>*

*También está disponible en entornos iOS a través de la Apple Store: https://itunes.apple.com/es/app/cliente-firma-movil/id627410001?mt=8*

**Validación en entornos de escritorio con Autofirma (no requiere applets Java)**

- El 1 de septiembre de 2015 Google eliminó el soporte de complementos NPAPI en **Google Chrome**.
- A principios de 2016, Oracle anunció su intención descontinuar el desarrollo de la tecnología Java Plugin, apostando por la tecnología **Java Web Start**.

Java desaparecerá completamente del ámbito de los navegadores web.

¿Alternativa?

**Autofirma**

## **Validación en entornos de escritorio con Autofirma (no requiere applet Java)**

#### Ticket de sequimiento

Por favor, anote el siguiente número de ticket para adjuntarlo en caso de que tenga alguna incidencia relacionada con el proceso de firma electrónica.

Ticket de sequimiento

#### 11130-HtwCr

#### Componentes necesarios detectados

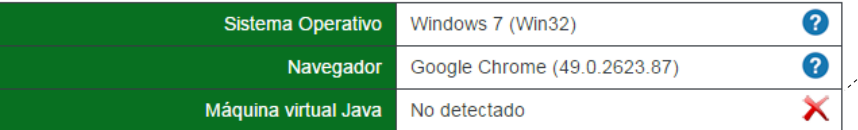

No se detectó Java en su equipo.

Si no dispone de Java o su navegador no es compatible con Java, es necesario tener instalada la aplicación AutoFirma para el acceso y la firma electrónica. Puede encontrarla en el siguiente enlace: https://ws024.juntadeandalucia.es/clienteafirma/autofirma/. Una vez instalada realice la prueba de firma

#### Prueba de firma electrónica

Para completar el proceso de verificación de su equipo, por favor realice una prueba de firma electrónica.

Para esta prueba se requiere disponer de un certificado digital válido y reconocido por la Junta de Andalucía para la realización de firmas electrónicas instalado en su equipo.

Pulse el siguiente botón para continuar con la comprobación de compatibilidad de su sistema:

Posibilidad de utilizar la aplicación Autofirma.

El usuario no tiene Java instalado, o su navegador no es compatible con Java.

### **Validación en entornos de escritorio con Autofirma (no requiere Java)**

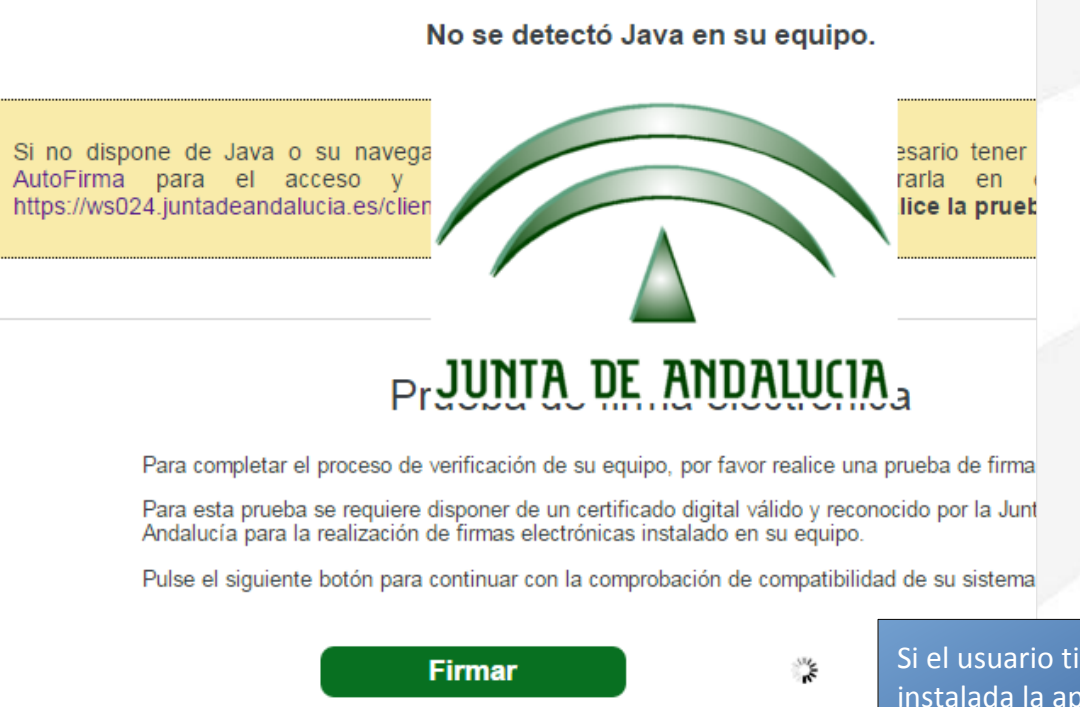

Si el usuario tiene instalada la aplicación Autofirma, al pulsar en el botón "Firmar" se abre la aplicación y se muestra al usuario su lista de certificados instalados.

## **Validación en entornos de escritorio con Autofirma (no requiere Java)**

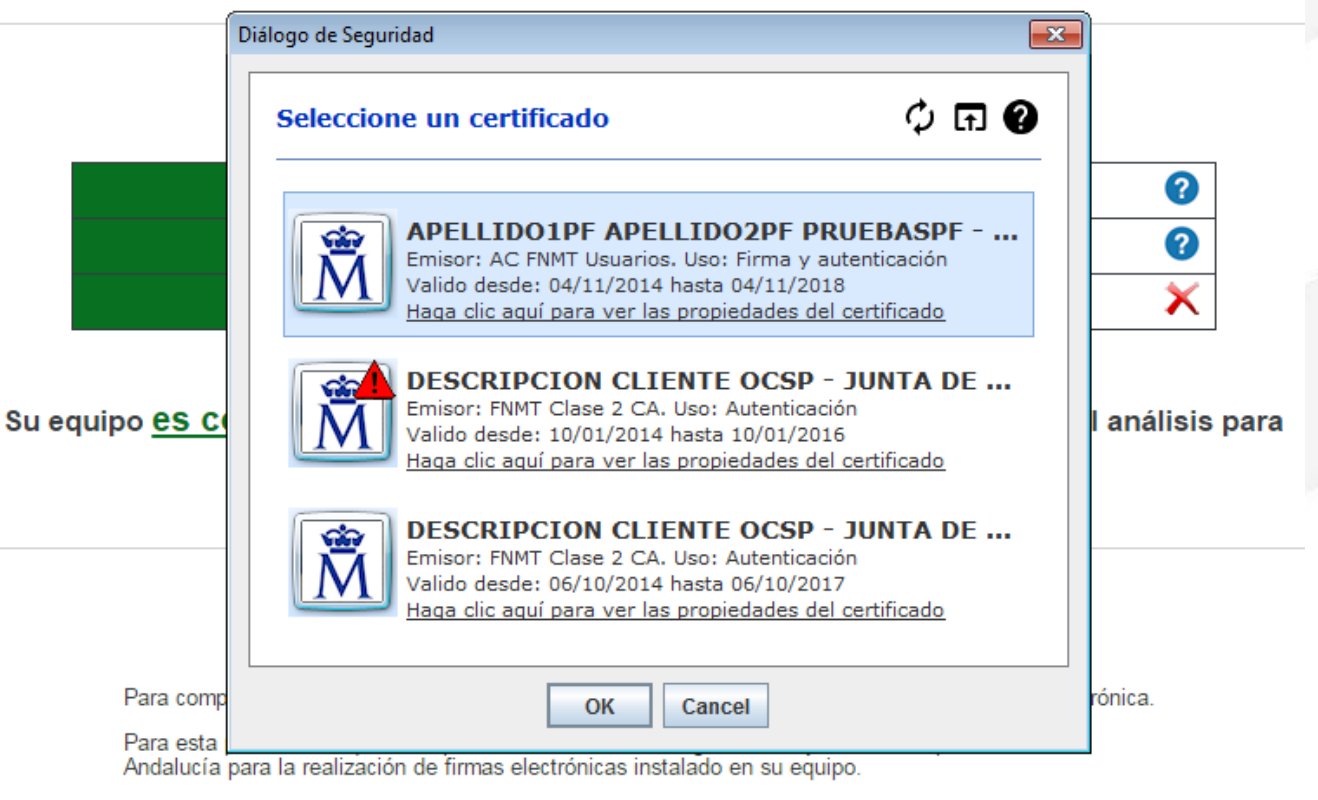

Pulse el siguiente botón para continuar con la comprobación de compatibilidad de su sistema:

**Firmar** 

### **Validación en entornos de escritorio con Autofirma (no requiere Java)**

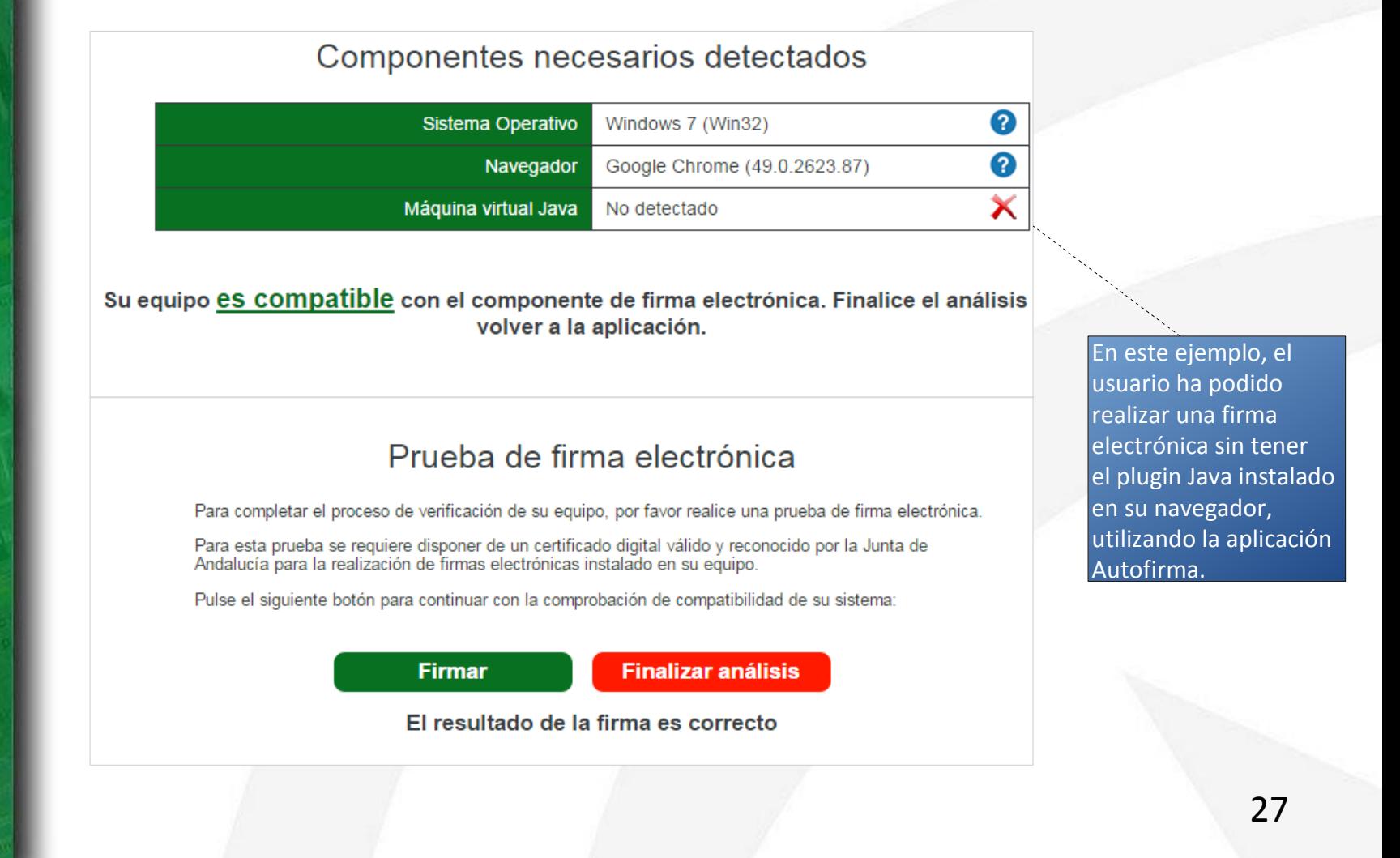

### **Validación en entornos de escritorio con Autofirma (no requiere Java)**

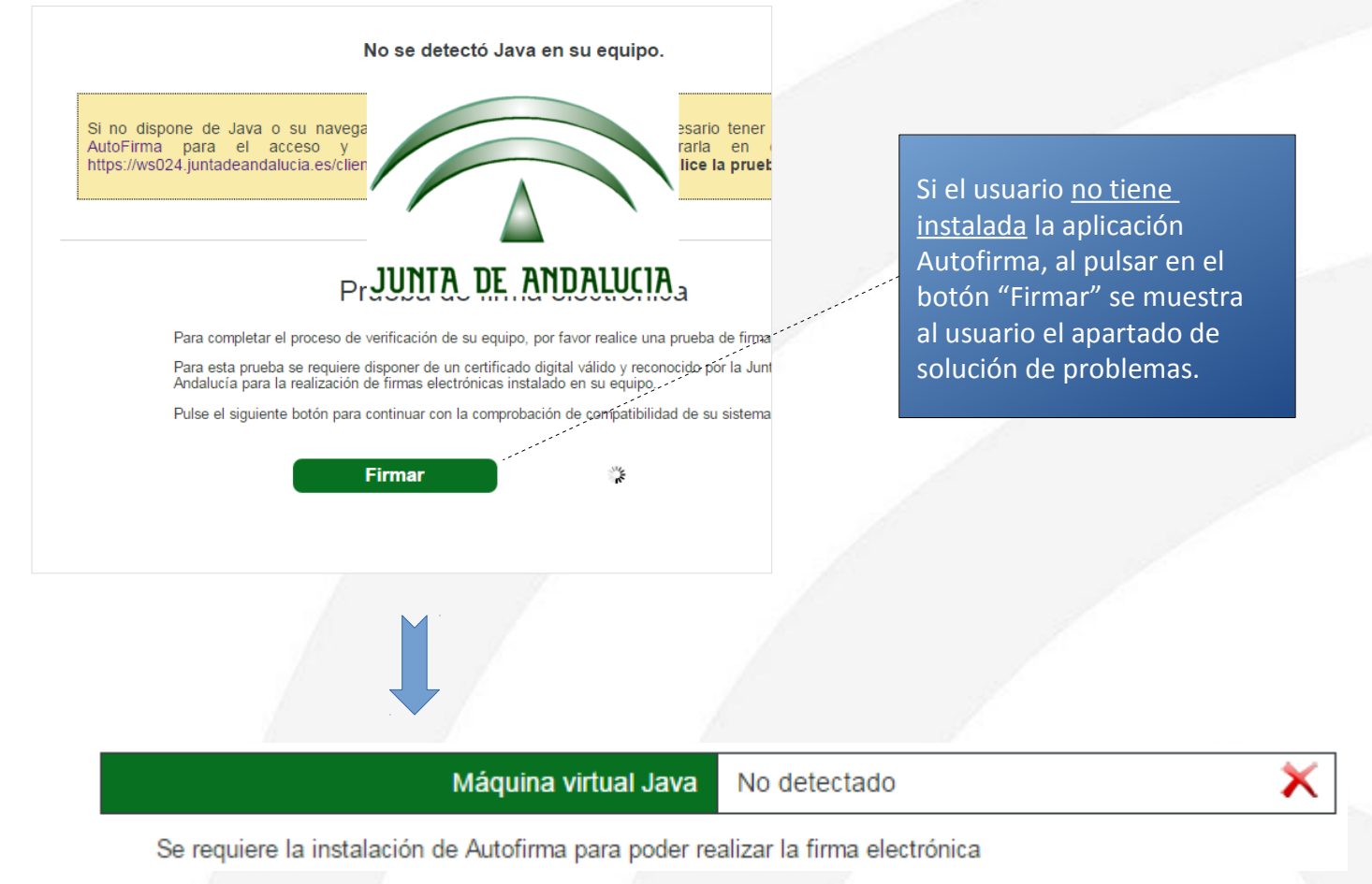

## *Muchas gracias*

*Dirección General de Política Digital*

*Consejería de Hacienda y Administración Pública*